# HIlearm

## **California State FFA Degree Application Using The AET Record System**

**Purpose:** The purpose of this quide is to outline the important steps needed to access and complete the new California State FFA Degree using AET.

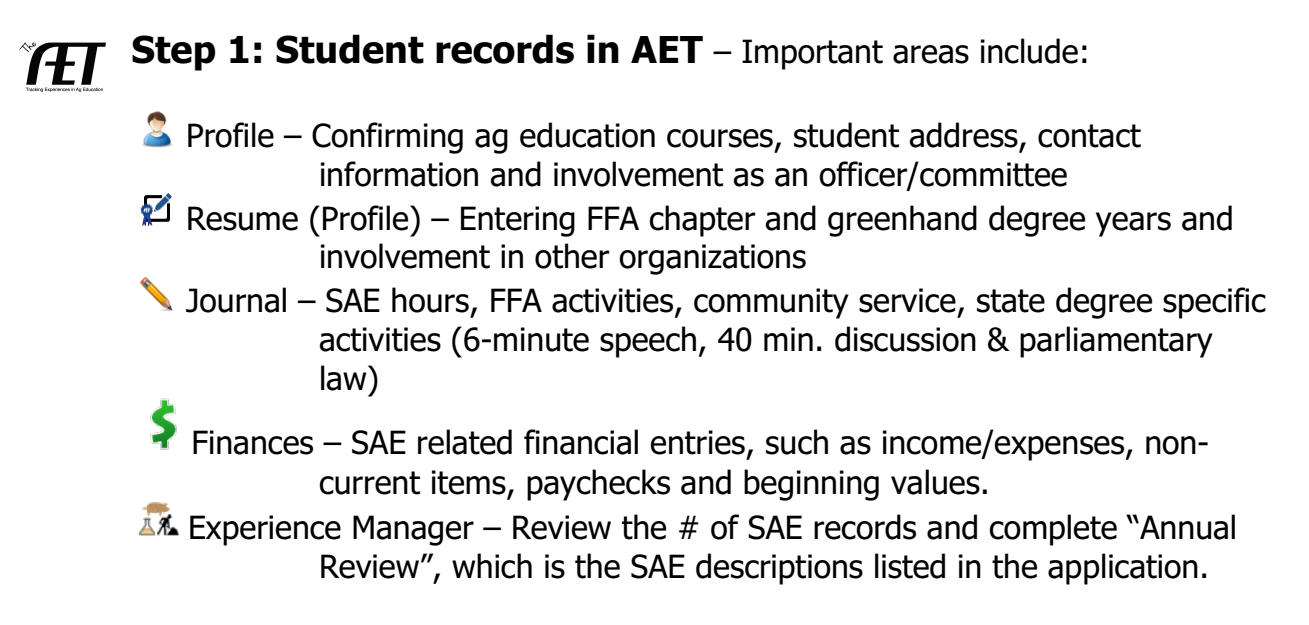

\*See Student Help & SAE Best Management Practices for additional help

### **Step 2: Access the New California Online State FFA Degree in AET**

Once AET records are complete, students will choose (1) Reports and (2) Degree Application Manager and add the new application:

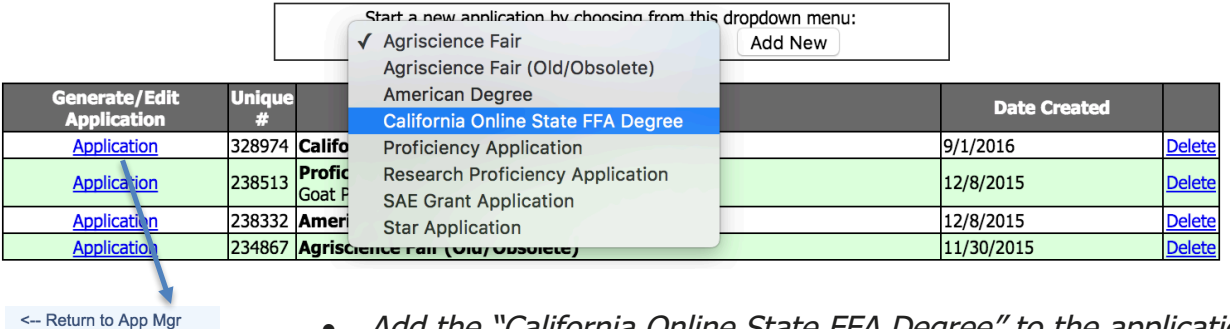

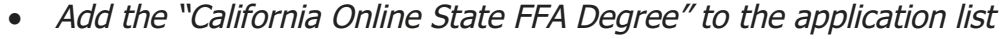

- Choose the "Application" and review all sections
- ALL RECORDS are from AET, so edits are completed in AET and automatically transferred back into this application
- A suggestion is to have ONE application per student, which limits confusion
- This is the same online location that ALL FFA awards/applications are available
- Each area of the online application is defined in the list

**Instructions** Cover **Basic Setup** Project Startup Essay

**Financial Summary** Checklist **Print Application Advisor Approval** 

**SAE** 

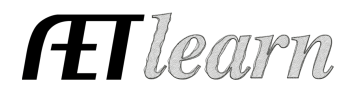

### **California State FFA Degree Application Using The AET Record System**

#### **Step 3: Important Areas of the Application:** -

each of the application has a particular focus:

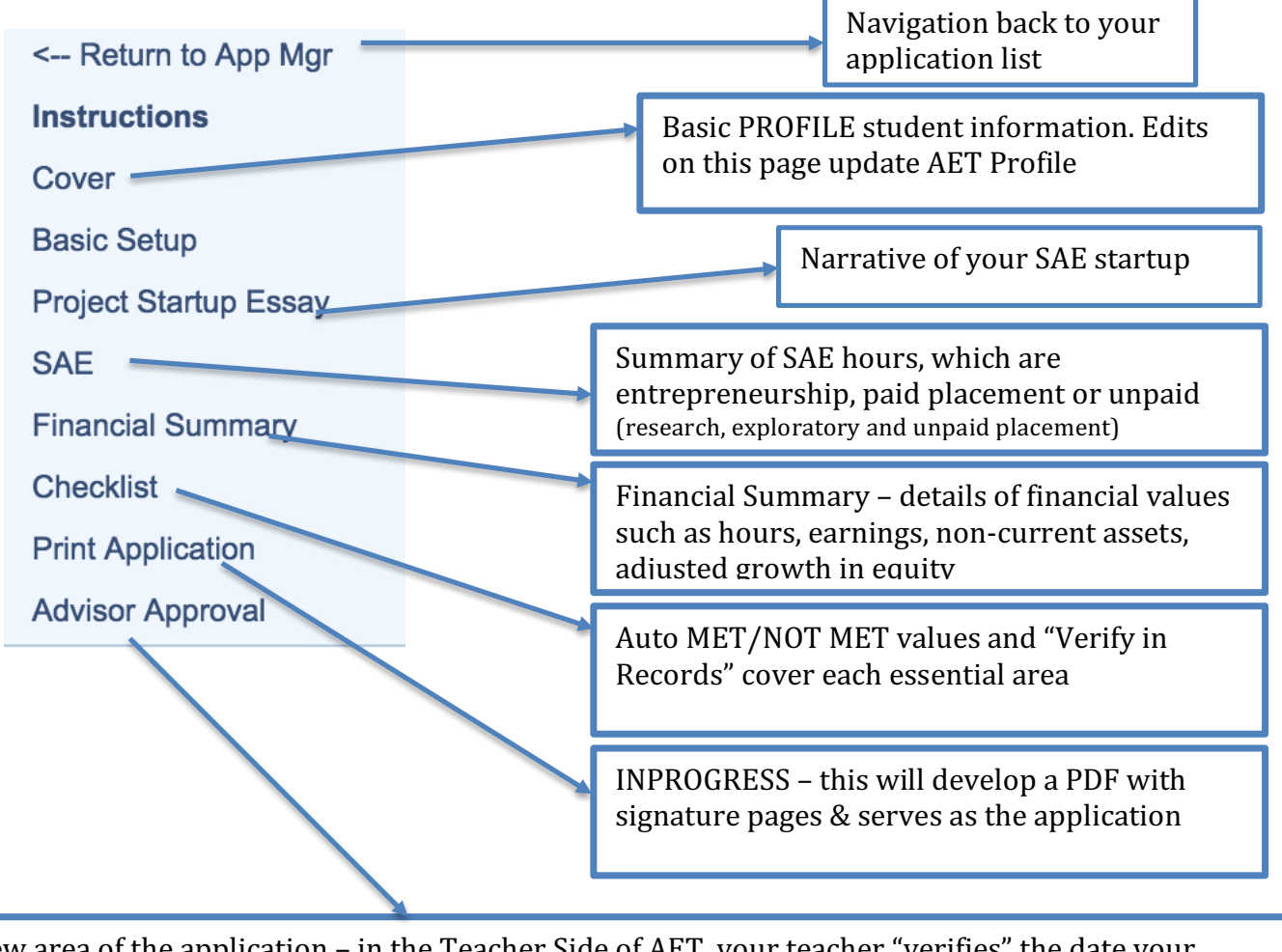

New area of the application – in the Teacher Side of AET, your teacher "verifies" the date your application is complete and meets their approval. Used to define application "year".

#### **Reminder! – Changes in your record book are updated in your award application**